## **Инструкция по установке**

## **экземпляра программного обеспечения,**

## **предоставленного для проведения экспертной проверки**

Данная инструкция по эксплуатации разработана для проведения экспертной проверки экземпляра программного обеспечения Entercam для rfidсчитывателя Z-2 reader USB и подразумевает, что программное обеспечение установлено уже на считывателе.

Проверка может быть произведена на операционной системе Windows 7 SP1, Windows 8.1, Windows 10.

Для начала работы необходимо произвести несколько действий:

**Шаг 1**. Установите считыватель на столе в удобном для считывания карт месте.

**Шаг 2**. Подключите считыватель по USB к ПК кабелем из комплекта поставки

**Шаг 3**. При необходимости установите нужную конфигурацию считывания с помощью драйвера.

**Шаг 4**. Считываем карту.

Драйвер можно скачать на официальном сайте entercam.ru ( [https://disk.yandex.ru/d/PMclYDeyPHYMeg\)](https://disk.yandex.ru/d/PMclYDeyPHYMeg) или с помощью наведения на QRкод.

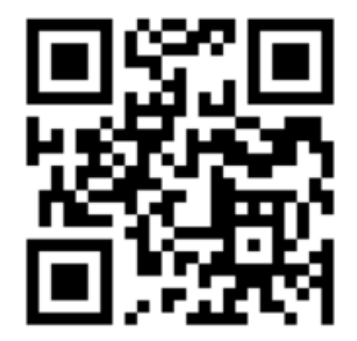

## **Работа с драйвером**

После скачивания драйвера, Вам необходимо запустить файл:

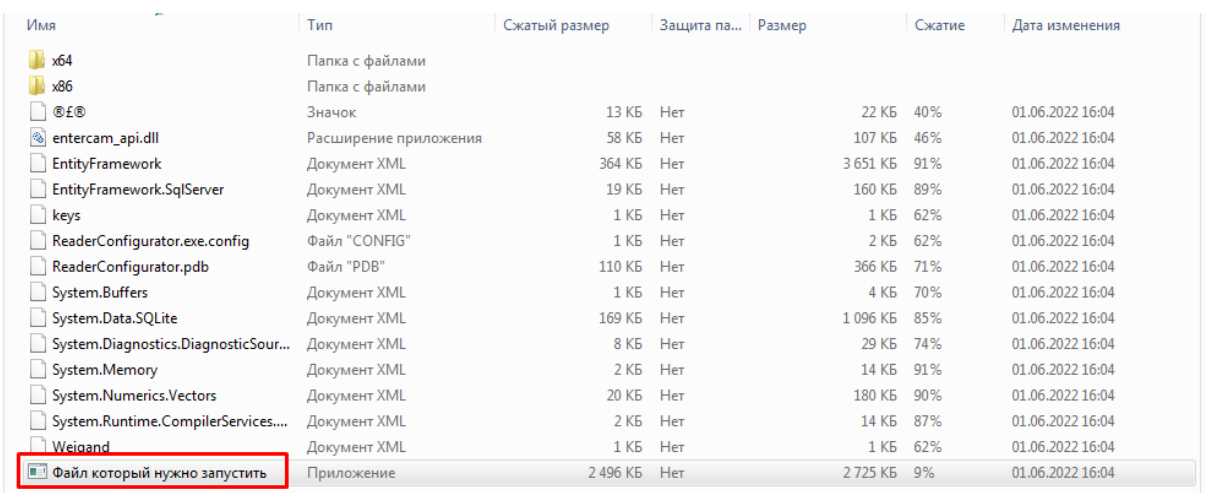

Затем нажать на кнопку «извлечь все».

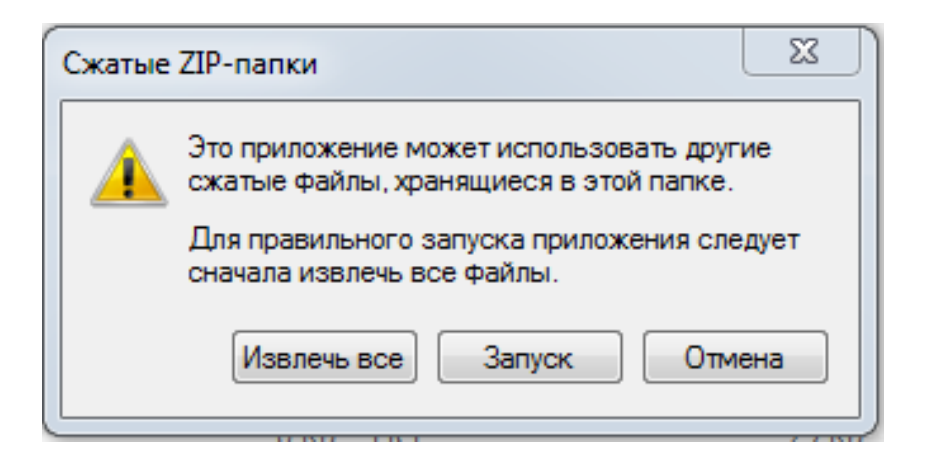

Далее Вы выбираете папку для сохранение данных на своем ПК:

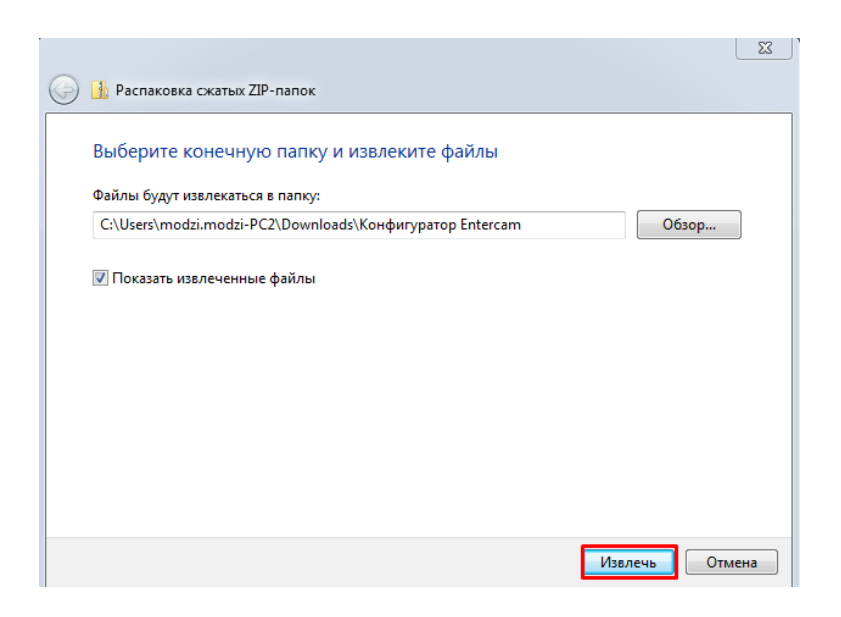

Затем запускаете Конфигуратор:

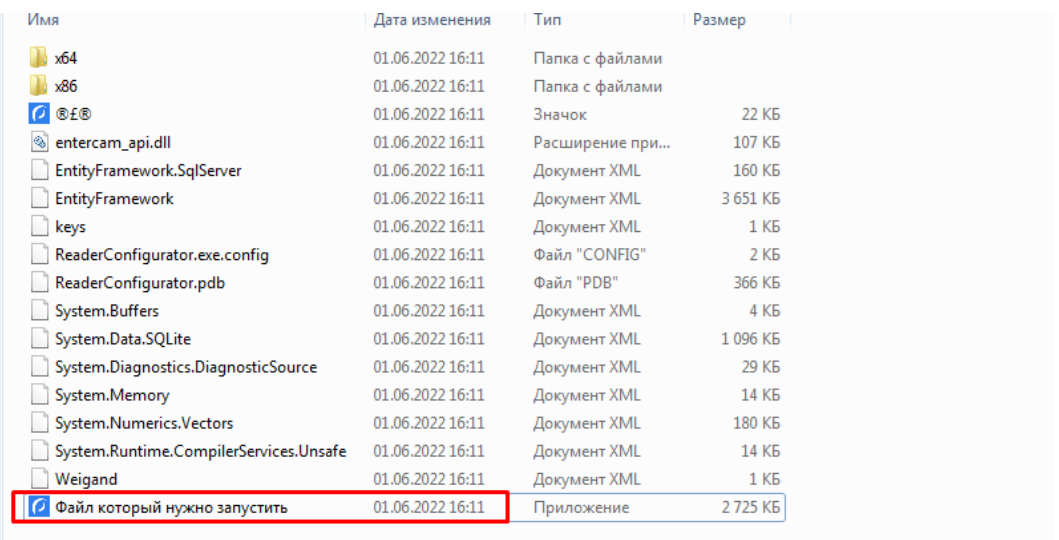

Далее система запросит подключить считыватель через USB –провод, если он у Вас ранее не был подключен.

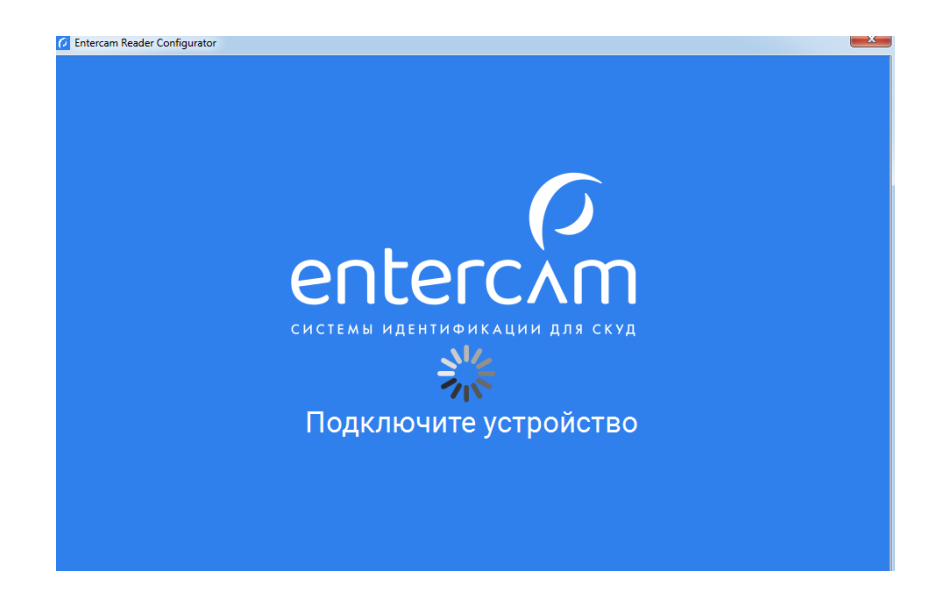

Выбираем работу по USB:

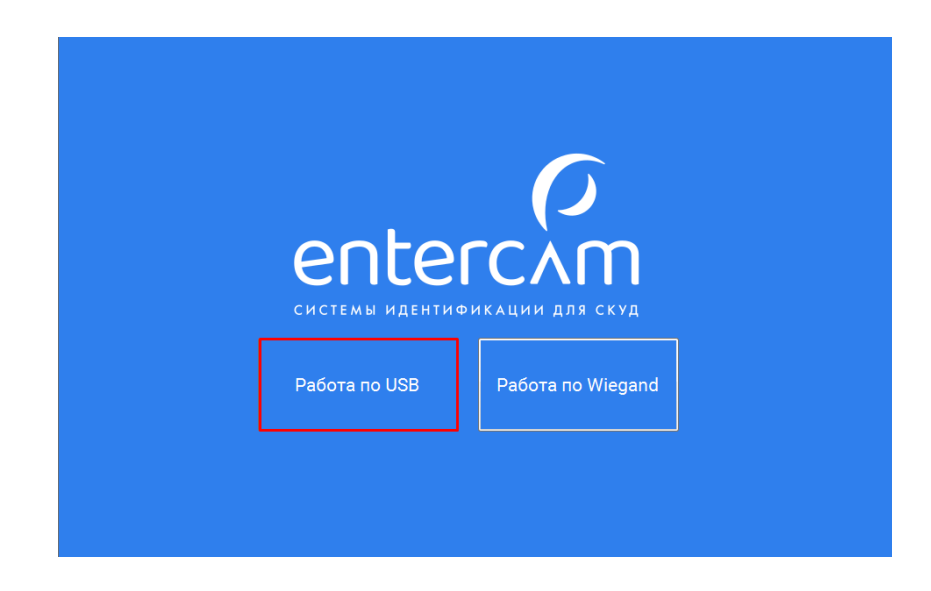

В открывшемся окне можно поменять формат считывания, изменить световую или звуковую индикацию при считывании или ожидании.

После внесенных изменений нажимаем кнопку «Записать на устройство».

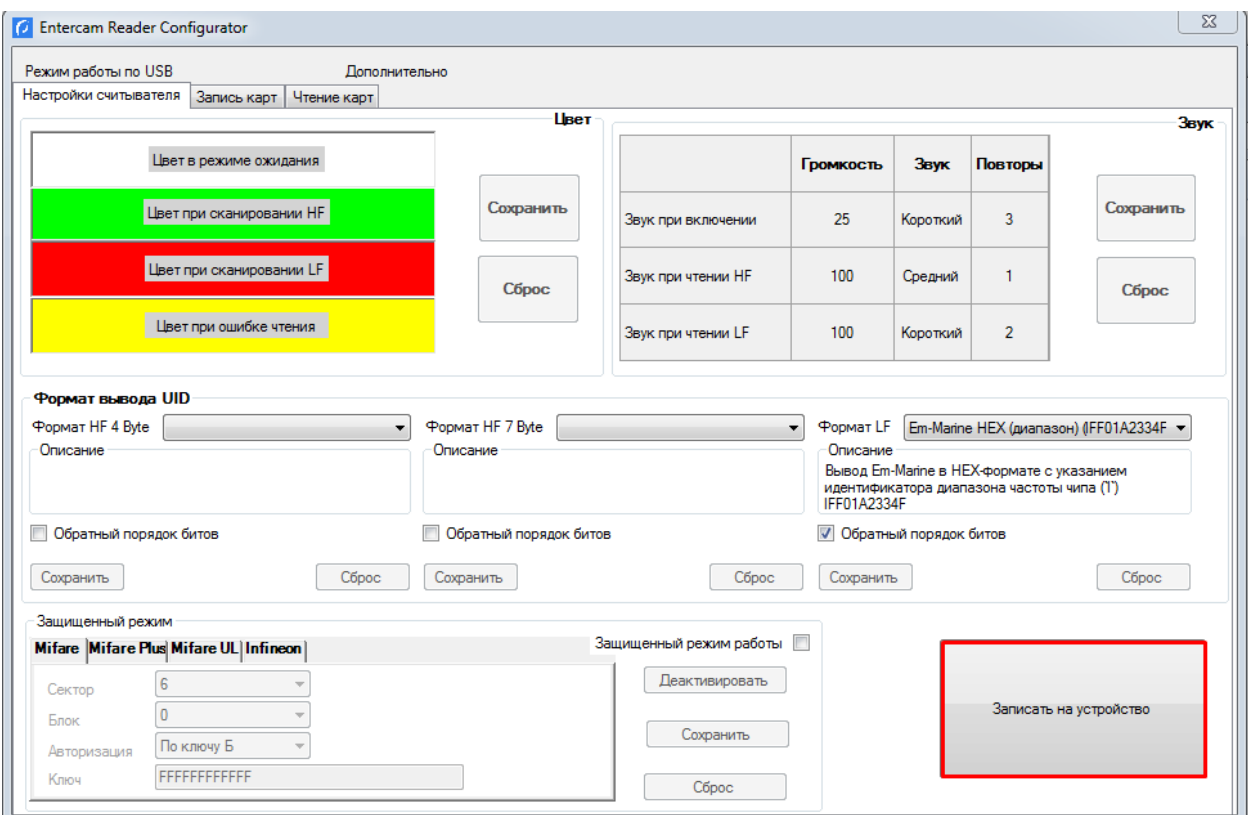